# Roland PK-5A DYNAMIC MIDI PEDAL

Owner's Manual

Thank you for purchasing the Roland PK-5A Dynamic MIDI Pedal. The PK-5A is an easy-to-operate pedalboard anyone can use with the benefit of Roland's superior digital technology.

The PK-5A is a 13-pedal, monophonic/polyphonic, programmable pedalboard with dynamics. The PK-5A contains no internal sound source.

LEDs provide information and directions to the player while programming the many features of the PK-5A, making operation quicker and easier.

MIDI connectors are provided for connecting other MIDI devices.

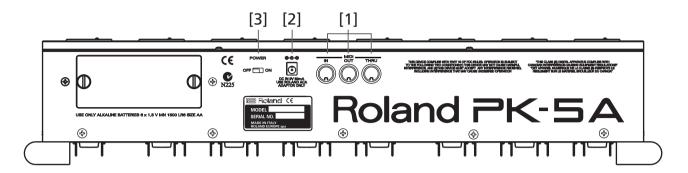

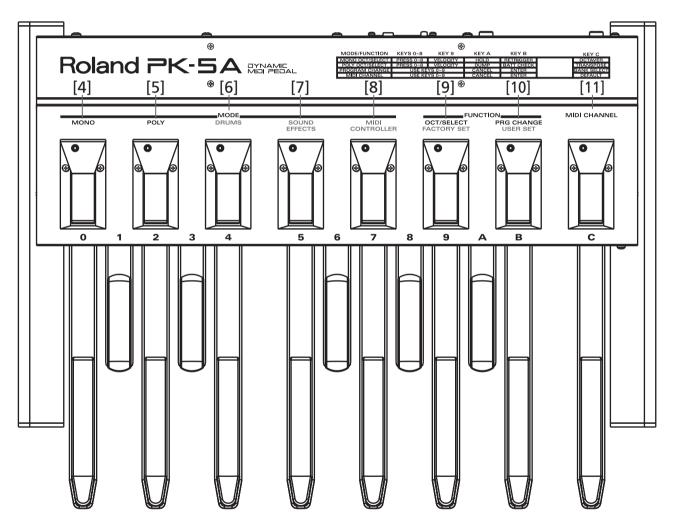

- For EU Countries

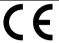

This product complies with the requirements of European Directive EMC 89/336/EEC.

Dieses Produkt entspricht der europäischen Richtlinie EMC 89/336/EEC.

Ce produit est conforme aux exigences de la directive européenne EMC 89/336/EEC.

Questo prodotto è conforme alle esigenze della direttiva europea EMC 89/336/EEC.

Este producto cumple con la directrice EMC 89/336/EEC de la CE.

Dit product beantwoordt aan de richtlijn EMC 89/336/EEC van de Europese Unie.

For the USA -

### FEDERAL COMMUNICATIONS COMMISSION RADIO FREQUENCY INTERFERENCE STATEMENT

This equipment has been tested and found to comply with the limits for a Class B digital device, pursuant to Part 15 of the FCC Rules. These limits are designed to provide reasonable protection against harmful interference in a residential installation. This equipment generates, uses, and can radiate radio frequency energy and, if not installed and used in accordance with the instructions, may cause harmful interference to radio communications. However, there is no guarantee that interference will not occur in a particular installation. If this equipment does cause harmful interference to radio or television reception, which can be determined by turning the equipment off and on, the user is encouraged to try to correct the interference by one or more of the following measures:

- Recrient or relocate the receiving antenna.

  Increase the separation between the equipment and receiver.
- Connect the equipment into an outlet on a circuit different from that to which the receiver is connected.
- Consult the dealer or an experienced radio/TV technician for help.

This device complies with Part 15 of the FCC Rules. Operation is subject to the following two conditions:

- (1) This device may not cause harmful interference, and
- (2) This device must accept any interference received, including interference that may cause undesired operation.

Unauthorized changes or modification to this system can void the users authority to operate this equipment. This equipment requires shielded interface cables in order to meet FCC class B Limit.

For Canada

### NOTICE

This Class B digital apparatus meets all requirements of the Canadian Interference-Causing Equipment Regulations.

### **AVIS**

Cet appareil numérique de la classe B respecte toutes les exigences du Règlement sur le matériel brouilleur du Canada.

# Roland

# 1. Features

# Supplied accessories

Your PK-5A comes with 6x MN1500 alkaline batteries. These can be found into the package.

The metal cover of the battery holder is located on the PK-5A's rear panel.

- (1) Open the cover and take the battery holder out of its location.
- (2) Insert batteries in the appropriate holder.
- (3) Place the holder into the appropriate location and close the metal cover.

# Panel descriptions

- [1] MIDI sockets (IN/OUT/THRU)
- [2] DC IN socket (for an optional adapter)
- [3] POWER switch

### **MODE** selectors:

[4] MONO [7] SOUND EFFECTS
[5] POLY [8] CONTROLLER

[6] DRUMS

### **FUNCTION** selectors:

[9] OCTAVE/SELECT & FACTORY SET

[10] PRG CHANGE & USER SET

[11] MIDI CHANNEL

[12] Pedals

# 2. Important notes

If you wish to use the PK-5A with an optional AC adaptor type (ACA series, optional) please follow these precautions:

- The appropriate power supply for the instrument is shown on the AC adaptor's name plate. Please make sure that the line voltage in your area meets the requirements.
- Do not use the PK-5A on the same power circuit with any device that will generate line noise (such as an electric motor or variable lighting system).
- It is normal for this unit to become hot while being operated.
- If the unit is not to be used for a long period of time, unplug the external AC adaptor from the outlet.
- Disconnect the AC adaptor immediately in the event of an electrical storm
- Before setting up the PK-5A with other MIDI devices, switch it off along with all other units.

- Be sure to connect the MIDI cables securely. If the MIDI cable is disconnected while the instrument is being played, various problems may occur (e.g. a note may continue to sound).
- Static electricity may cause the built-in computer to malfunction. Should this occur, simply reset the PK-5A by turning the power off and then, after a few seconds, back on.
- The PK-5A might not operate correctly if turned on immediately after being turned off. If this happens, simply turn it off and after a few seconds later, turn it on again.
- Operating the PK-5A near a neon light, fluorescent lamp, TV or CRT display may cause noise interference. If so, change the position of the instrument.
- To avoid risk of electric shock, do not perform any servicing.
   Refer all servicing to qualified service personnel.

# 3. The care of your PK-5A

To ensure the best use and full enjoyment of your PK-5A, please read this guide carefully and thoroughly.

### Location

Avoid using the PK-5A in excessive heat or humidity conditions or where it may be affected by direct sunlight or dust. Also avoid places subject to strong vibrations.

### Cabinet care

Use a soft dry cloth for dusting. To remove fingerprints or dulling film, use a soft cloth slightly dampened with water and a little mild detergent. Immediately wipe dry with a soft cloth. Do not use solvents such as paint thinners.

# 4. Connection

- [1] MIDI Sockets (IN/OUT/THRU)
- [2] DC IN socket
- [3] POWER ON/OFF switch

To connect with household AC current, use only the specified optional AC adapter (BOSS ACA series).

# 5. Operation

After inserting the six batteries into the holder, press the POWER switch [3] to switch on the PK-5A.

 To use the PK-5A with an AC adapter (optional), connect the adapter to the DC IN socket [2], located on the rear panel of the instrument. **Note:** Check whether the line voltage in your area meets the requirements.

- (2) Connect the adapter to a wall outlet.
- (3) Press the POWER switch [3] to switch on the PK-5A.

# [4] MONO mode

Press the MONO selector [4] to enable the PK-5A's monophonic mode. In that case, only one note at a time can be played.

The PK-5A was designed for use with Roland's arranger-type keyboards. By default, the MONO section therefore transmits on MIDI channel "2", which corresponds to the "Manual Bass" (M.Bass) channel.

When in MONO mode [4], the following features of the FUNCTION section are available:

### ●[9] OCT

Nine different octaves can be selected via the pedals ①~⑧ (where ② corresponds to the lowest octave and ⑧ to the highest).

When you press the OCT selector [9], the corresponding indicator lights to inform you that the OCTAVE function is active.

You can now change octaves by pressing one of the pedals  $\bigcirc \sim 8$ .

All indicators briefly light to confirm your selection.

### ●[9] SELECT

When you press the SELECT selector [9], the corresponding indicator lights to indicate that the SELECT mode has been activated.

In that case, the following parameters can be selected.

### • VELOCITY (pedal 9)

If this parameter is on, your playing dynamics are translated into MIDI velocity values (0~ 127). If you switch it off, the PK-5A transmits all notes with the velocity value "64".

To switch off the VELOCITY parameter, press the SELECT selector [9] and pedal ①. (Repeat this to switch the velocity sensitivity back on again.) All indicators briefly light to confirm your selection.

### HOLD (pedal A)

When HOLD is on, the note pressed on the pedalboard continues to sound. It is now very easy to play tied bass notes, as it is not necessary to continue to hold a pedal to obtain a suspended note.

To activate the HOLD function, press the MONO selector [4].

To switch off the HOLD parameter, press the SELECT selector [9] and pedal [A] once more. All indicators briefly light to confirm your selection.

### • RETRIGGER (pedal B)

When this parameter is on, some special effects can be obtained.

When in MONO mode, the pedalboard is monophonic: if you press two pedals simultaneously, only the last note played will sound. When that note is released, the previous note will sound, so a pleasant alternating effect can be obtained.

To switch off the RETRIGGER parameter, press the SELECT selector [9], then pedal B. All indicators briefly light to confirm your selection.

### OCTAVER (pedal [C])

When this parameter is on, a note is added to each note you play. The added note is one octave above the note you played.

**Note:** If the OCT parameter is set to ②, the added note may be out of range of the receiving tone generator. In that case, the PK-5A transposes the added note one octave down.

To switch off the OCTAVER parameter, press the SELECT selector [9] and pedal C. All indicators briefly light to confirm your selection.

### ●[10] PRG CHANGE

To send a program change number, press the PRG CHANGE selector [10]; the corresponding indicator lights.

Use the pedals to enter the desired PC number: to send the program number "123", press pedals [1], [2] and [3] in succession. Then press pedal [B] (ENTER) to confirm the operation. All indicators briefly light to confirm your selection.

If you pressed the wrong pedal while specifying the number, you can cancel your input by pressing pedal A (CANCEL).

If you wish to send the previously-entered program change number again, simply press the PRG CHANGE selector [10] and pedal B (ENTER). All indicators briefly light to confirm your selection.

**Note:** If a program change number higher than "128" is entered, the PK-5A sends the previously-entered (correct) number when pedal **B** (ENTER) is pressed.

### MIDI program changes & Bank Select messages (CC00 & CC32)

You can also add Bank Select information (CC00 and CC32) to the program change numbers you transmit.

- (1) Press the PRG CHANGE selector [10] (indicator lights).
- (2) Press pedal C to select the MSB/LSB function.

The indicator of the MONO mode now flashes.

- (3) Use the pedals to enter the value for CC00. Example: To set the CC00 (MSB) value to "16", press 1 and 6.
- (4) Confirm by pressing pedal B (ENTER).

The PK-5A now expects you to input a value for CC32 (LSB). Repeat steps (3) and (4).

**Note:** If you pressed the wrong pedal while specifying the number, you can cancel your input by pressing pedal [A] (CANCEL).

Note: If you only need to enter a CC00 value, confirm it by pressing B twice (so as to skip the CC32 value).

Note: If a value higher than "127" is entered, the PK-5A uses the previously-entered (correct) value for CC00 when pedal B (ENTER) is pressed.

(5) After entering (or skipping) the CC32 value, you need to specify the program change number to be transmitted along with the MSB (and LSB) value(s).

See "[10] PRG CHANGE" for details. All indicators briefly light to confirm your selection.

The entire operation sequence can be summarized as follows:

(1) CC00: selector [10]  $\rightarrow$  C $\rightarrow$  use the pedals to enter the value $\rightarrow$  B (Enter) (or A (Cancel))

(2) CC32\*: use the pedals to enter the value→

B (Enter) (or A (Cancel))

(\* Press B again to skip the CC32 value.)

(3) PRG: use the pedals to enter the program number→ 

B (Enter) (or A (Cancel))

### ●[11] MIDI CHANNEL

To select a MIDI channel ( $1\sim16$ ), press the MIDI CHANNEL selector [11] (indicator lights).

Use the pedals to enter the MIDI channel you wish to set. Example: to specify channel "15", press 1 and 5. Then press pedal 1 (ENTER) to confirm the operation. All indicators briefly light to confirm your selection.

**Note:** If you pressed the wrong pedal while specifying the number, you can cancel your input by pressing pedal (A) (CANCEL).

**Note:** To return to the default MIDI channel ("2" in MONO mode), press the MIDI CHANNEL selector [11] and pedal [C]. All indicators briefly light to confirm your selection.

**Note:** If a MIDI channel number higher than "16" is erroneously selected, the PK-5A will exit this function when pedal **(ENTER)** is pressed.

# [5] POLY mode

Press the POLY selector [5] if you need to play several notes simultaneously (which is called "polyphonic").

When you connect the PK-5A to a Roland arranger-type instrument and activate that instrument's Chord Intelligence function, you only need to press two (or three) pedals in order to obtain full chords.

The PK-5A's POLY section transmits on MIDI channel "14", which corresponds to the "Note-To-Arranger" (NTA) function of all Roland arranger-type instruments.

In POLY mode [5], the following functions are available (FUNCTION section):

### ●[9] OCT:

Nine different octaves can be selected via the pedals  $@^{\mathbb{S}}$  (where @ corresponds to the lowest octave and @ to the highest).

When you press the OCT selector [9], the corresponding indicator lights to inform you that the OCTAVE function is active.

You can now change octaves by pressing one of the pedals 0~8. All indicators briefly light to confirm your selection.

### ●[9] SELECT

When you press the SELECT selector [9], the corresponding indicator lights to indicate that the SELECT mode has been activated.

In that case, the following parameters can be selected.

### • VELOCITY (pedal 9)

If this parameter is on, your playing dynamics are translated into MIDI velocity values (0~ 127). If you switch it off, the PK-5A transmits all notes with the velocity value "64".

To switch off the VELOCITY parameter, press the SELECT selector [9] and pedal [9]. (Repeat this to switch the velocity sensitivity back on again.) All indicators briefly light to confirm your selection.

### • DUMP (pedal A)

The DUMP function allows you to archive the PK-5A's settings using a computer (with MIDI interface), an external sequencer, a MIDI data filer, etc. The settings of the following sections are transmitted: MONO, POLY, DRUMS (USER SET), SOUND EFFECTS (USER SET), MIDI CONTROLLER (USER SET).

- (1) Connect the PK-5A's MIDI OUT socket to the MIDI IN socket of a computer or sequencer.
- (2) Activate data reception or recording on the external device.
- (3) Wait until the sequencer's count-in (if applicable) is finished, then press the PK-5A's SELECT selector [9] and pedal △.

**Note:** The data dump starts as soon as you press this pedal.

The following indicators now light in sequence: MONO & POLY→DRUM→SOUND EFFECTS→ MIDI CONTROLLER.

# (4) Stop recording on the external sequencer/computer and save the data.

To transfer archived settings back to the PK-5A, connect the sequencer's, etc., MIDI OUT socket to the PK-5A's MIDI IN socket and start playback of the data file. All indicators briefly light when the data dump has been received.

### • BATTERY CHECK (pedal B)

This function allows you to check the status of the inserted batteries via the following indicators:

| Charge   | OCT/SELECT | PRG<br>CHANGE | MIDI CHANNEL |
|----------|------------|---------------|--------------|
| 60%→100% |            |               |              |
| 30%→60%  | ۵          |               |              |
| <30%     |            |               |              |

Press the SELECT selector [9] and pedal B.

Press B again to leave this function and return to the OCT/SELECT selection level. If necessary, press any other selector (MONO, POLY, etc.) to leave the OCT/SELECT level.

### • TRANSPOSE (pedal □):

Press the SELECT selector [9] and pedal (1) to select the TRANSPOSE function. The OCT/SELECT indicator now flashes to indicate that you need to press one of the following pedals in order to specify the desired transposition interval (the number of semitones by which the notes you play are shifted):

| 0   | 1  | 2    | 3  | 4  | 5  | 6  | 7  | 8  | 9  |
|-----|----|------|----|----|----|----|----|----|----|
| Off | +1 | +2   | +3 | +4 | +5 | -6 | -5 | -4 | -3 |
| А   | В  | С    |    |    |    |    |    |    |    |
| -2  | -1 | Exit |    |    |    |    |    |    |    |

Press © again to leave this function and return to the OCT/SELECT selection level. If necessary, press any other selector (MONO, POLY, etc.) to leave the OCT/SELECT level.

### ●[10] PRG CHANGE

To send a program change number, press the PRG CHANGE selector [10]; the corresponding indicator lights.

Use the pedals to enter the desired PC number: to send the program number "68", press pedals [6] and [8] in succession. Then press [B] (ENTER) to confirm the operation. All indicators briefly light to confirm your selection.

If you pressed the wrong pedal while specifying the number, you can cancel your input by pressing pedal [A] (CANCEL).

If you wish to send the previously-entered program change number again, simply press the PRG CHANGE selector [10] and pedal B (ENTER). All indicators briefly light to confirm your selection.

**Note:** If a program change number higher than "128" is entered, the PK-5A sends the previously-entered (correct) number when pedal **(ENTER)** is pressed.

### MIDI program changes & Bank Select messages (CC00 & CC32)

You can also add Bank Select information (CC00 and CC32) to the program change numbers you transmit.

- (1) Press the PRG CHANGE selector [10] (indicator lights).
- (2) Press pedal C to select the MSB/LSB function.

The indicator of the POLY mode now flashes.

- (3) Use the pedals to enter the value for CC00. Example: To set the CC00 (MSB) value to "127", press 1, 2 and 7.
- (4) Confirm by pressing pedal B (ENTER). The PK-5A now expects you to input a value for CC32 (LSB). Repeat steps (3) and (4).

**Note:** If you pressed the wrong pedal while specifying the number, you can cancel your input by pressing pedal (A) (CANCEL).

Note: If you only need to enter a CC00 value, confirm it by pressing B twice (so as to skip the CC32 value).

Note: If a value higher than "127" is entered, the PK-5A uses the previously-entered (correct) value for CC00 when pedal B (ENTER) is pressed.

(5) After entering (or skipping) the CC32 value, you need to specify the program change number to be transmitted along with the MSB (and LSB) value(s).

See "[10] PRG CHANGE" for details. All indicators briefly light to confirm your selection.

The entire operation sequence can be summarized as follows:

- (1) CC00: selector [10]  $\rightarrow$  C $\rightarrow$  use the pedals to enter the value  $\rightarrow$  B (Enter) (or  $\triangle$  (Cancel))
- (2) CC32\*: use the pedals to enter the value→

  B (Enter) (or A (Cancel))

(\* Press B again to skip the CC32 value.)

(3) PRG: use the pedals to enter the program number→ B (Enter) (or A (Cancel))

### ●[11] MIDI CHANNEL

To select a MIDI channel ( $1\sim16$ ), press the MIDI CHANNEL selector [11] (indicator lights).

Use the pedals to enter the MIDI channel you wish to set. Example: to specify channel "15", press 1 and 5. Then press pedal B (ENTER) to confirm the operation. All indicators briefly light to confirm your selection.

**Note:** If you pressed the wrong pedal while specifying the number, you can cancel your input by pressing pedal [A] (CANCEL).

**Note:** To return to the default MIDI channel ("14" in POLY mode), press the MIDI CHANNEL selector [11] and pedal [C]. All indicators briefly light to confirm your selection

**Note:** If a MIDI channel number higher than "16" is erroneously selected, the PK-5A will exit this function when pedal **(ENTER)** is pressed.

# [6] DRUMS mode

Press the DRUMS selector [6] to switch the PK-5A to DRUMS mode. In keeping with standardized usage (GM and GS, for example), the PK-5A transmits on MIDI channel "10" when this mode is selected. You can change this, however (e.g. to "16" in order to control the M.Drums part of Roland arranger-type instruments).

After selecting DRUMS mode, you can use the PK-5A's pedals for "drumming".

In DRUMS mode [6], the following functions are available (FUNCTION section):

### ●[9] FACTORY SET

After pressing the FACTORY SET selector [9] (the corresponding indicator lights), 13 note numbers can be transmitted for triggering an external instrument's Drum Set. The note numbers assigned to the pedals in this way represent the PK-5A's factory set. This FACTORY SET cannot be overwritten.

On most (Roland arranger-type and GM/GM2/GS) instruments, these assignments correspond to the following drum sounds:

| Pedal | MIDI n | ote | Drum instrument  |
|-------|--------|-----|------------------|
| 0     | C2     | 36  | Standard Kick 1  |
| 1     | C#2    | 37  | Side Stick       |
| 2     | D2     | 38  | Standard Snare 1 |
| 3     | D#2    | 39  | Hand Clap        |
| 4     | E2     | 40  | Standard Snare 2 |
| 5     | F2     | 41  | Low Tom 2        |
| 6     | F#2    | 42  | Closed Hi-Hat    |
| 7     | A2     | 45  | Mid Tom 2        |
| 8     | G#2    | 44  | Pedal Hi-Hat     |
| 9     | C3     | 48  | High Tom 2       |
| A     | A#2    | 46  | Open Hi-Hat      |
| В     | C#3    | 49  | Crash Cymbal 1   |
| С     | D#3    | 51  | Ride Cymbal 1    |

### ●[10] USER SET

Press the USER SET selector [10] (the corresponding indicator lights), to select a different Drum Set assignment, which is called USER SET.

Unlike the factory set, the USER SET assignments can be changed (which would be useful for triggering samples, grooves, etc., for example). The original assignments are as follows:

| Pedal | MIDI n | ote | Drum instrument    |
|-------|--------|-----|--------------------|
| 0     | E4     | 64  | Open Low Conga     |
| 1     | D#4    | 63  | Open High Conga    |
| 2     | D4     | 62  | Mute High Conga    |
| 3     | C#4    | 61  | Low Bongo          |
| 4     | C4     | 60  | High Bongo         |
| 5     | F#4    | 66  | Low Timbale        |
| 6     | F4     | 65  | High Timbale       |
| 7     | F#3    | 54  | Tambourine         |
| 8     | A4     | 69  | Cabasa             |
| 9     | G#4    | 68  | Low Agogo          |
| А     | G4     | 67  | High Agogo         |
| В     | B4     | 71  | Short High Whistle |
| С     | C#5    | 73  | Short Guiro        |

- Programming the User Set
- (1) Connect an external keyboard's (or the sequencer's) MIDI OUT socket to the PK-5A's MIDI IN socket.
- (2) On the external instrument, set the transmit channel (TX) to the MIDI channel used by the PK-5A's DRUMS mode (probably "10").
- (3) On the PK-5A, select the DRUMS [6] mode.
- (4) Press and hold the USER SET selector [10] for at least two seconds (until its indicator starts flashing).
- (5) While the USER SET indicator is flashing, press the key on the external keyboard whose note number you wish to assign to the USER SET.
  - Example: to assign the note "C1" (24) to a pedal, press that key on the external instrument (or transmit a long C1 with your sequencer).
- (6) On the PK-5A, press the pedal you wish to assign the received note message to. Example: to assign the "C1" to the leftmost pedal, press O. Release the key you are holding on your keyboard. All indicators briefly light to confirm your selection.
- (7) Repeat steps (4)~(6) to assign different note numbers to the remaining pedals.

### ●[11] MIDI CHANNEL

To select a MIDI channel (1 $\sim$ 16), press the MIDI CHANNEL selector [11] (indicator lights). Use the pedals to enter the MIDI channel you

wish to set. Example: to specify channel "12", press 1 and 2. Then press pedal B (ENTER) to confirm the operation. All indicators briefly light to confirm your selection.

**Note:** If you pressed the wrong pedal while specifying the number, you can cancel your input by pressing pedal (A) (CANCEL).

**Note:** To return to the default MIDI channel ("10" in DRUMS mode), press the MIDI CHANNEL selector [11] and pedal [C]. All indicators briefly light to confirm your selection

**Note:** If a MIDI channel number higher than "16" is erroneously selected, the PK-5A will exit this function when pedal **(ENTER)** is pressed.

# [7] SOUND EFFECTS mode

Press the SOUND EFFECTS selector [7] to select the mode of the same name. In this mode, the PK-5A transmits on MIDI channel "16" (and sends PC57, CC00= 0, CC32= 0 whenever you select it).

After selecting SOUND EFFECTS mode, you can use the PK-5A's pedals for triggering sound effects. In SOUND EFFECTS mode [7], the following functions are available (FUNCTION section):

### ●[9] FACTORY SET

After pressing the FACTORY SET selector [9] (the corresponding indicator lights), 13 note numbers can be transmitted for triggering an external instrument's "SFX set". The note numbers assigned to the pedals in this way represent the PK-5A's factory set. This FACTORY SET cannot be overwritten.

On most (Roland arranger-type and GM/GM2/GS) instruments, these assignments correspond to the following sounds:

| Pedal | MIDI n | ote | Sound       |
|-------|--------|-----|-------------|
| 0     | G5     | 79  | Rain        |
| 1     | G#5    | 80  | Thunder     |
| 2     | A#5    | 82  | Seashore    |
| 3     | B5     | 83  | Stream      |
| 4     | E3     | 52  | Laughing    |
| 5     | F3     | 53  | Scream      |
| 6     | A#3    | 58  | Applause    |
| 7     | A4     | 69  | Jetplane    |
| 8     | G#4    | 68  | Train       |
| 9     | A#4    | 70  | Helicopter  |
| А     | D4     | 62  | Wind Chimes |
| В     | C#5    | 73  | Machine Gun |
| С     | D#5    | 75  | Explosion   |

### ●[10] USER SET

Press the USER SET selector [10] (the corresponding indicator lights), to select a different SFX set assignment, which is called USER SET. Unlike the factory set, the USER SET assignments can be changed. The original assignments are as follows:

| Pedal | MIDI n | ote | Sound         |
|-------|--------|-----|---------------|
| 0     | F#5    | 78  | Birds         |
| 1     | F#5    | 78  | Dog           |
| 2     | G3     | 55  | Heartbeat     |
| 3     | А3     | 57  | Footsteps 2   |
| 4     | В3     | 59  | Door Creaking |
| 5     | C4     | 60  | Door          |
| 6     | C#4    | 61  | Scratch       |
| 7     | D#4    | 63  | Car-Engine    |
| 8     | E4     | 64  | Car-Stop      |
| 9     | F4     | 65  | Car-Pass      |
| А     | G4     | 67  | Siren         |
| В     | C5     | 72  | Gun Shot      |
| С     | A5     | 81  | Wind          |

- Programming the User Set
- Connect an external keyboard's (or the sequencer's) MIDI OUT socket to the PK-5A's MIDI IN socket.
- (2) On the external instrument, set the transmit channel (TX) to the MIDI channel used by the PK-5A's SOUND EFFECTS mode (probably "16").
- (3) On the PK-5A, select the SOUND EFFECTS [7] mode
- (4) Press and hold the USER SET selector [10] for at least two seconds (until its indicator starts flashing).
- (5) While the USER SET indicator is flashing, press the key on the external keyboard whose note number you wish to assign to the USER SET.
  - Example: to assign the note "C2" (36) to a pedal, press that key on the external instrument (or transmit a long C2 with your sequencer).
- (6) On the PK-5A, press the pedal you wish to assign the received note message to.

Example: to assign the "C2" to the leftmost pedal, press [0].

Release the key you are holding on your keyboard. All indicators briefly light to confirm your selection.

(7) Repeat steps (4)~(6) to assign different note numbers to the remaining pedals.

### ●[11] MIDI CHANNEL

To select a MIDI channel ( $1\sim16$ ), press the MIDI CHANNEL selector [11] (indicator lights).

Use the pedals to enter the MIDI channel you wish to set. Example: to specify channel "8", press \( \bar{\mathbb{B}} \). Then press pedal \( \bar{\mathbb{B}} \) (ENTER) to confirm the operation. All indicators briefly light to confirm your selection.

**Note:** If you pressed the wrong pedal while specifying the number, you can cancel your input by pressing pedal (A) (CANCEL).

**Note:** To return to the default MIDI channel ("16" in SOUND EFFECTS mode), press the MIDI CHANNEL selector [11] and pedal [C]. All indicators briefly light to confirm your selection.

**Note:** If a MIDI channel number higher than "16" is erroneously selected, the PK-5A will exit this function when pedal **(ENTER)** is pressed.

# [8] MIDI CONTROLLER mode

Press the MIDI CONTROLLER selector [8] to select the mode of the same name. Conceived for use with Roland arranger-type instruments, the PK-5A's factory set transmits on MIDI channel "10" (which is used for program change messages that allow you to select Music Styles). The User Set, on the other hand, transmits on MIDI channel "1".

In MIDI CONTROLLER mode, the PK-5A can be used for starting/stopping Style playback and for selecting the following accompaniment patterns by foot: Fill-in to Variation, Fill-in to Original, Break Mute, Intro and Ending.

In MIDI CONTROLLER mode [8], the following functions are available (FUNCTION section):

### ●[9] FACTORY SET

When you press the FACTORY SET selector [9], (the corresponding indicator lights), the following remote control functions are available (note that certain pedals do nothing here):

| Pedal | Function             | MIDI m | essage |
|-------|----------------------|--------|--------|
| 0     | Start                | FA     |        |
| 1     | Fill-in To Variation | PC     | 81     |
| 2     | _                    | -      |        |
| 3     | Fill-in To Original  | PC     | 82     |
| 4     | -                    | -      |        |
| 5     | _                    | -      |        |
| 6     | Break Mute           | PC     | 85     |
| 7     | _                    | -      |        |
| 8     | Intro                | FA+PC  | 83     |
| 9     | -                    | -      |        |
| А     | Ending               | PC     | 84     |
| В     | _                    | -      |        |
| С     | Stop                 | FC     |        |

### ●[11] MIDI CHANNEL

To select a MIDI channel ( $1\sim16$ ), press the MIDI CHANNEL selector [11] (indicator lights).

Use the pedals to enter the MIDI channel you wish to set. Example: to specify channel "8", press \( \bar{\mathbb{B}} \). Then press pedal \( \bar{\mathbb{B}} \) (ENTER) to confirm the operation. All indicators briefly light to confirm your selection.

**Note:** The MIDI channel setting only applies to the Factory Set (the User Set can handle different MIDI channels for to the various pedals).

**Note:** If you pressed the wrong pedal while specifying the number, you can cancel your input by pressing pedal [A] (CANCEL).

Note: To return to the default MIDI channel ("10"), press the MIDI CHANNEL selector [11] and pedal C. All indicators briefly light to confirm your selection.

**Note:** If a MIDI channel number higher than "16" is erroneously selected, the PK-5A will exit this function when pedal **(E)** (ENTER) is pressed.

### ●[10] USER SET

Press the USER SET selector [10] (the corresponding indicator lights), to select a set of MIDI control changes (CC), which is called USER SET.

Unlike the factory set, the USER SET assignments can be changed. The original assignments are as follows:

| Pedal | Function            | MIDI message            |
|-------|---------------------|-------------------------|
| 0     | Chorus on           | CC93= 127               |
| 1     | Chorus off          | CC93= 0                 |
| 2     | Tremolo on          | CC92= 127               |
| 3     | Tremolo off         | CC92= 0                 |
| 4     | Volume "0"          |                         |
| 5     | Volume "30"         |                         |
| 6     | Volume 45           |                         |
| 7     | Volume "64"         | CC07=                   |
| 8     | Volume "80"         | — [corresponding value] |
| 9     | Volume "95"         |                         |
| A     | Volume "110"        |                         |
| В     | Volume "127"        |                         |
| С     | Sustain/Hold on/off | CC64= 127/0             |

**Note:** These messages are sent on MIDI channel "1". Your own assignments can use different MIDI channels.

- Programming the User Set
- (1) Connect an external keyboard's (or the sequencer's) MIDI OUT socket to the PK-5A's MIDI IN socket.
- (2) On the PK-5A, select the MIDI CONTROLLER [8] mode.
- (3) Press and hold the USER SET selector [10] for at least two seconds (until its indicator starts flashing).

- (4) While the USER SET indicator is flashing, transmit the desired MIDI message on the MIDI channel the pedal you wish to assign should use.
  - Example: to assign the expression message (CC11) of MIDI channel 4 to a pedal, select MIDI channel "4" on the external instrument and then transmit a CC11 message with the desired value (e.g. "80"). (It would be a good idea to use a sequencer for this assignment.)

**Note:** Be sure to send only one (constant) value to the PK-5A, or ensure that the last value you transmit is the one you wish to use, to avoid that an incorrect value is memorized.

- (5) On the PK-5A, press the pedal you wish to assign the received message to.

  Example: to assign the "CC11= 80" message for channel "4" to the leftmost pedal, press O. All indicators briefly light to confirm your selection.
- (6) Repeat steps (3)~(5) to assign different messages to the remaining pedals.

# 6. Miscellaneous

# **Default settings**

The PK-5A selects the following settings when it is switched on (unless you have changed the settings as described on the previous pages).

### **MONO**

MIDI Channel: 2Velocity: onHold: offRetrigger: onOctaver: off

### POLY

MIDI Channel: 14Velocity: on

### **DRUMS**

MIDI Channel: 10 (Factory & User)

### SOUND EFFECTS

MIDI Channel: 16 (Factory & User)

### MIDI CONTROLLER

MIDI Channel: 10 (Factory), 1 (User)

### Resetting the default values

- To reset the default values of the currently selected mode, hold down the selector of the corresponding mode (MONO, POLY, DRUMS, SOUND EFFECTS, MIDI CONTROLLER) while switching the PK-5A on.
- To recall the default values of all modes, hold down the FACTORY SET selector [9] while switching the PK-5A on.

# **Velocity curves**

The PK-5A's pedals are velocity sensitive. If necessary, you can select a different velocity curve to suit your playing style.

To do so, press and hold one of the pedals ( $\boxed{0} \sim \boxed{c}$ ) to select the desired velocity curve. The curve with the highest velocity sensitivity is assigned to pedal  $\boxed{0}$ . Pedal  $\boxed{c}$  corresponds to the least sensitive velocity curve. Of course, you can also select intermediary values by holding down the corresponding pedal while switching on the PK-5A.

### **About MIDI**

MIDI is the acronym for Musical Instrument Digital Interface. It is a standardized interface for data exchange among MIDI-compatible instruments.

This means that your PK-5A can be used as a MIDI controller for other MIDI tone generators (Roland arrangers, synthesizers, modules, etc.).

### MIDI connections

There are three MIDI sockets on the rear panel of the PK-5A:

### MIDI IN

Use this socket for feeding MIDI signals from an external MIDI device to the PK-5A, or for programming the PK-5A's User Sets (DRUMS, SOUND EFFECTS, MIDI CONTROLLER modes).

**Note:** The messages received via MIDI IN are mixed ("merged") with the PK-5A's MIDI messages and transmitted via MIDI OUT ("Soft Thru" function).

### MIDI OUT

Use this socket for sending MIDI signals from the PK-5A to external MIDI devices.

### MIDI THRU

The exact copy of the signals received via the MIDI IN is sent out through this socket.

**Note:** When receiving SysEx messages (data dumps), the PK-5A is disabled until all data have been received.

# Roland

# If your PK-5A fails to operate

 Make sure that the 6 Alkaline Batteries (MN 1500) are not below their charge limit.
 When using the optional AC adapter, check whether its cord is firmly plugged into the socket on the rear panel [2]. Also check whether the adapter is firmly plugged into the AC wall outlet. Check whether the wall outlet works as expected. Plug in a lamp or radio to test the wall outlet.

- Set the POWER switch [3] (located on the rear panel) to the ON position.
- If the PK-5A is still inoperable, your Roland technician or dealer is best qualified to provide you with competent service. Do not perform any adjustments or repairs yourself.

# **Specifications**

### Pedalboard

13-key polyphonic/monophonic pedalboard **Dynamics**: 13 different velocity curves (select-

able at power-on) **Velocity**: on/off

**MIDI Soft Thru**: the messages received via MIDI IN are transmitted via MIDI OUT

### Modes

- MONO
- POLY
- DRUMS
- SOUND EFFECTS
- MIDI CONTROLLER

### **Functions**

- OCT/SELECT & FACTORY SET
- PRG CHANGE & USER SET

### **MIDI CHANNEL functions**

→M0N0:

Octave (0~8)

Select (Velocity, Hold, Retrigger, Octaver) Program change numbers (1~128)

Bank Select MSB/CC00 (0~127)

Bank Select LSB/CC32 (0~127)

MIDI channel (1~16)

→POLY:

Octave (0~8)

Select (Velocity, Dump, Battery Check, Trans-

pose)

Program change numbers (1~128)

Bank Select MSB/CC00 (0~127)

Bank Select LSB/CC32 (0~127)

MIDI channel (1~16)

→DRUMS:

Factory Set

User Set (programmable)

MIDI Channel (1~16)

→SOUND EFFECTS:

Factory Set

User Set (programmable) MIDI channel (1~16)

→MIDI CONTROLLER:

Factory Set

User Set (programmable) MIDI channel (1~16)

### Rear panel

- AC adaptor socket
- POWER ON/OFF switch
- MIDI sockets (THRU/OUT/IN)

### **Dimensions:**

425 x 560 x 120 mm.

### Weight

8 kg

### **Options**

Adapters: BOSS ACA 220 (9V/300 mA), 220V BOSS ACA 240 (9V/100 mA), 240V BOSS ACA 120 (9V/200 mA), 117V BOSS ACA 100 (9V/150 mA), 100V

**Note:** Specifications are subject to change without prior notice.

Free Manuals Download Website

http://myh66.com

http://usermanuals.us

http://www.somanuals.com

http://www.4manuals.cc

http://www.manual-lib.com

http://www.404manual.com

http://www.luxmanual.com

http://aubethermostatmanual.com

Golf course search by state

http://golfingnear.com

Email search by domain

http://emailbydomain.com

Auto manuals search

http://auto.somanuals.com

TV manuals search

http://tv.somanuals.com